## No.0009. シャットダウン時の待ち時間を短縮する。

《Windows XP のシャットダウン時のアプリケーションやサービスの強制終了の待ち時間を短 くすることで、シャットダウン時の待ち時間を短縮できます。》

## 【設定手順】

1. 〔スタート〕ボタンから、〔ファイル名を指定して実行(R)〕を開く。

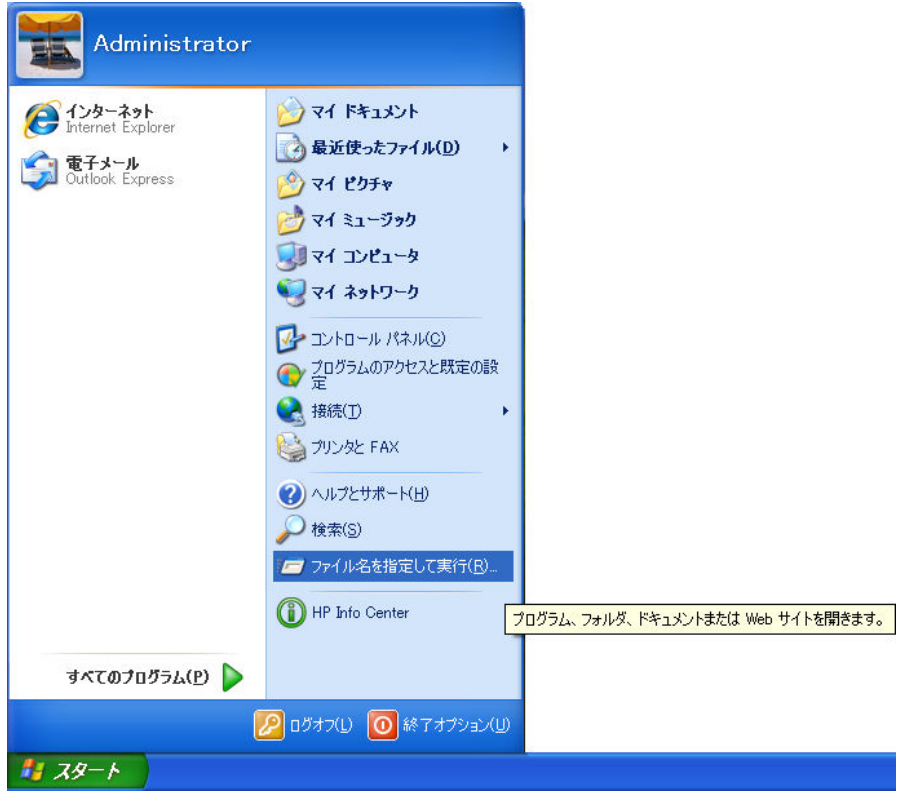

2. [ファイル名を指定して実行]の [名前(0):] コンボボックスに「regedit」と入力 する。

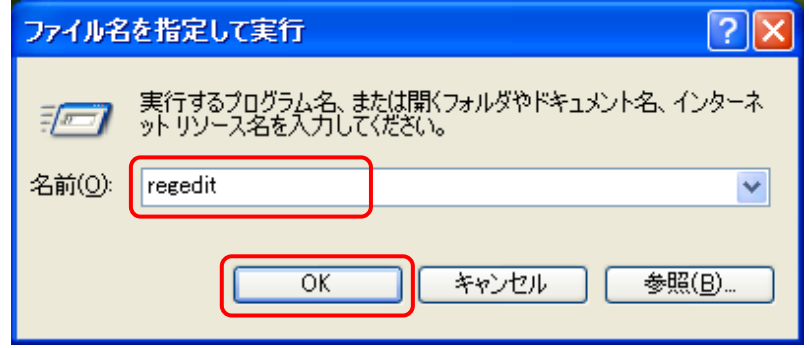

## さらに、〔 OK 〕ボタンをクリックする。

3. [レジストリエディタ]で、次のレジストリを開く。

HKEY\_CURRENT\_USE\Control Panel\Desktop

| 感 レジストリ エディタ                                     |  |                                    |                                 |                                 |
|--------------------------------------------------|--|------------------------------------|---------------------------------|---------------------------------|
| ファイル(E) 編集(E)<br>表示(V)<br>お気に入り(A) ヘルプ(H)        |  |                                    |                                 |                                 |
| ■ 鳥マイエンピュータ                                      |  | 名前                                 | 種類                              | データ                             |
| <b>E-ED HKEY CLASSES ROOT</b>                    |  | ab](既定)                            | REG SZ                          | (値の設定なし)                        |
| <b>E-ED HKEY CURRENT USER</b>                    |  | <b>RU</b> Active Whd Trk Timeout   | REG DWORD                       | $0 \times 00000000$ $(0)$       |
| <b>E</b> AppEvents                               |  | ab] AutoEndTasks                   | REG SZ                          | 0                               |
| <b>E</b> Console                                 |  | <b>RU</b> CaretWidth               | REG DWORD                       | 0x00000001 (1)                  |
| Control Panel                                    |  | ab]CoolSwitch                      | REG SZ                          | 1                               |
| <b>E</b> Accessibility                           |  | ab CoolSwitchColumns               | REG SZ                          | 7                               |
| <b>E</b> Appearance                              |  | ab CoolSwitch Rows                 | REG SZ                          | 3                               |
| <b>Colors</b><br><b>Current</b>                  |  | ab]CursorBlinkRate                 | REG SZ                          | 530                             |
| <b>Cursors</b>                                   |  | ab] Drag FullWindows               | REG SZ                          |                                 |
| Custom Colors                                    |  | ab] Drag Height                    | REG_SZ                          | 4                               |
| <b>B</b> Desktop                                 |  | ab] DragWidth                      | REG SZ                          | 4                               |
| <b>Mindow Metrics</b>                            |  | ab]FontSmoothing                   | REG SZ                          | 2                               |
| don't load                                       |  | <b>85</b> FontSmoothingOrientation | REG DWORD                       | 0x00000001 (1)                  |
| <b>E</b> Input Method                            |  | <b>RU</b> FontSmoothing Type       | REG DWORD                       | 0x00000002 (2)                  |
| E International                                  |  | <b>RU</b> Foreground Flash Count   | REG DWORD                       | 0x00000003 (3)                  |
| <b>D</b> IOProcs                                 |  | <b>RU</b> Foreground Lock Timeout  |                                 |                                 |
| Keyboard                                         |  |                                    | REG DWORD                       | $0 \times 00000000$ $(0)$       |
| <b>E</b> Microsoft Input Devices                 |  | ab GridGranularity                 | REG SZ                          | 0                               |
| <b>MMCPL</b>                                     |  | ab] Hung App Timeout               | REG SZ                          | 5000                            |
| Mouse                                            |  | ab] Low Power Active               | REG SZ                          | 0                               |
| <b>Ratterns</b>                                  |  | ab] Low Power TimeOut              | REG SZ                          | 0.                              |
| <b>E</b> PowerCfg                                |  | MenuShowDelay                      | REG SZ                          | 400                             |
| Screen Saver 3DFlyingObj                         |  | ab]OriginalWallpaper               | REG SZ                          |                                 |
| Screen Saver 3DPipes                             |  | <b>RU</b> PaintDesktopVersion      | REG DWORD                       | $0 \times 00000000$ $(0)$       |
| <b>Mill</b> Screen Saver Bezier                  |  | ab] Pattern Upgrade                | REG_SZ                          | <b>TRUE</b>                     |
| Screen Saver Marquee                             |  | ab]PowerOffActive                  | REG SZ                          | 0                               |
| Screen Saver Mystify                             |  | ab]PowerOffTimeOut                 | REG SZ                          | 0                               |
| Screen Saver Stars                               |  | ab]ScreenSaveActive                | REG SZ                          | 1                               |
| <b>B</b> Sound                                   |  | ab]ScreenSaverIsSecure             | REG_SZ                          | 0.                              |
| <b>Environment</b>                               |  | ab]ScreenSaveTimeOut               | REG SZ                          | 600                             |
| <b>EI-BEN</b> EUDC                               |  | ab]SCRNSAVE.EXE                    | REG_SZ                          | C:¥WINDOWS¥system32¥logon.scr   |
| dentities<br>œ                                   |  | ab] TileWallpaper                  | REG SZ                          | 0                               |
| Keyboard Layout<br>Œ.                            |  | <b>881</b> User Preferences Mask   | <b>REG BINARY</b>               | be 3e 07 80                     |
| <b>Network</b>                                   |  | ab]WaitToKillAppTimeout            | REG SZ                          | 20000                           |
| <b>Printers</b><br>$\blacksquare$                |  | ab] Wallpaper                      | <b>REG SZ</b>                   | C:¥WINDOWS¥web¥wallpaper¥草原 bmp |
| <b>E-MEN</b> S<br>SessionInformation             |  | ab]WallpaperStyle                  | REG SZ                          | $\overline{2}$                  |
| <b>E</b> Software                                |  | ab]WheelScrollLines                | REG_SZ                          | 3                               |
| <b>E SYSTEM</b>                                  |  |                                    |                                 |                                 |
|                                                  |  | $\overline{\phantom{a}}$           | $\mathop{\mathrm{HH}}\nolimits$ | $\,$                            |
| マイコンピュータ¥HKEY CURRENT USER¥Control Panel¥Desktop |  |                                    |                                 |                                 |

- 4. [WaitToKillAppTimeout] をダブルクリックする。
- 5. 【文字列の編集】の〔値の名前(N):〕が「WaitToKillAppTimeout」であることを確認 し、〔値のデータ(V):〕に「10000」と入力する(default 値:20000)。

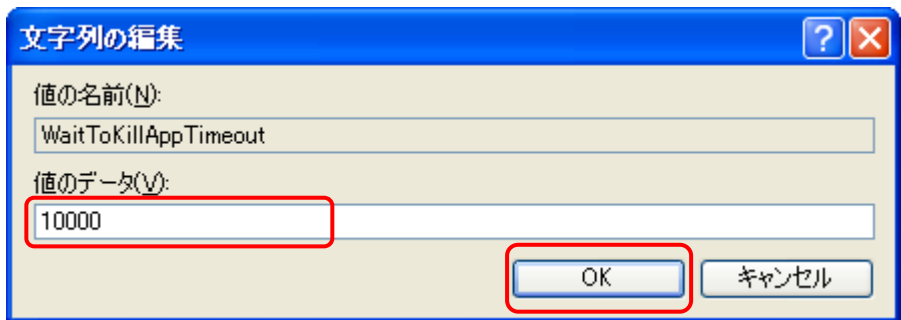

さらに、〔 OK 〕ボタンをクリックする。

- 6. [WaitToKillServiceTimeout] をダブルクリックする。
- 7. 〔文字列の編集〕の〔値の名前(N):〕が「WaitToKillServiceTimeout」であることを 確認し、〔値のデータ(V):〕に「10000」と入力する(default 値: 20000)。

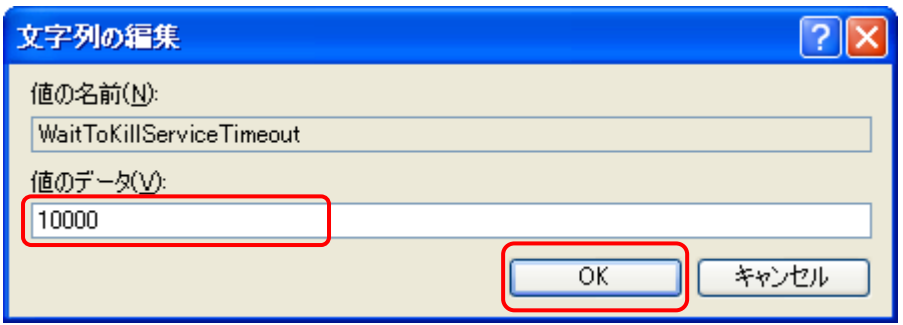

さらに、〔 OK 〕ボタンをクリックする。

8. [レジストリエディタ]のメニューバーから、[ファイル(F)]⇒[レジストリエディタ の終了(X)]と操作して、[レジストリエディタ]を終了する。

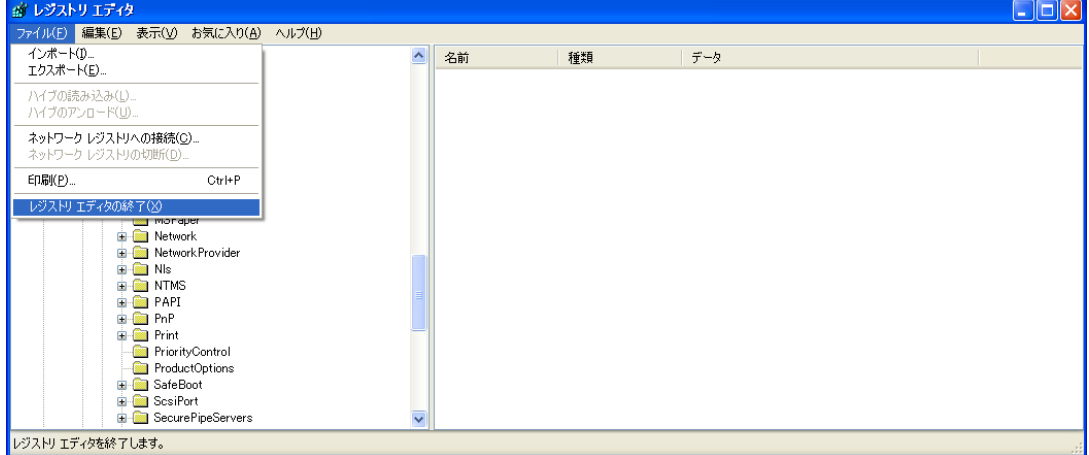

※ この設定は、パソコンを再起動後に有効となります。

レジストリの操作には、パーソナルコンピュータや Microsoft Windows XP について 一定以上の知識が必要となります。

操作によっては、パーソナルコンピュータや Microsoft Windows XP が正常に動作し なくなりますので、ご注意下さい。